# **NAIS Documentation**

*Release 0.1.1*

**Attilio Donà**

**Jan 11, 2018**

### Contents:

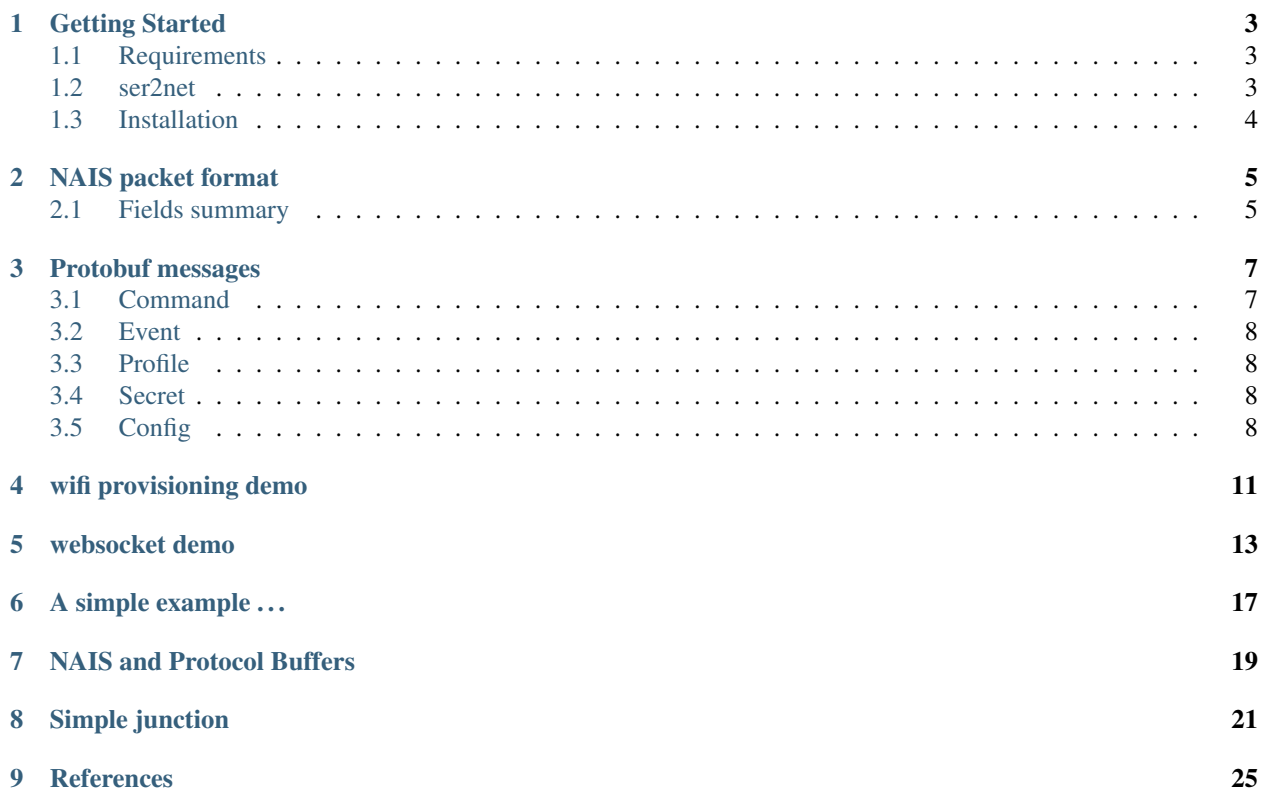

NAIS project originate from an attempt to build a tool for multiplexing the serial port between ascii characters (printf strings) and binary encoded structures for conveying complex requests and responses.

NAIS concepts are actually implemented in python language: pynais is an asyncio based package that implements a micro-router like service between:

- tcp connected apps
- websocket connected apps
- boards using a serial line (USB)

NAIS current version targets [RIOT](http://riot-os.org)<sup>[1](#page-4-0)</sup> based firmware running on a [cc3200 launchpad](http://www.ti.com/tool/CC3200-LAUNCHXL)<sup>[2](#page-4-1)</sup> development kit.

NAIS is currently developed and tested on Linux.

<span id="page-4-0"></span> $\frac{1 \text{ http://riot-os.org}}{}$  $\frac{1 \text{ http://riot-os.org}}{}$  $\frac{1 \text{ http://riot-os.org}}{}$ 

<span id="page-4-1"></span><sup>2</sup> <http://www.ti.com/tool/CC3200-LAUNCHXL>

### Getting Started

#### <span id="page-6-1"></span><span id="page-6-0"></span>**1.1 Requirements**

#### **1.1.1 python 3.5+**

NAIS make use of async/await language constructs, so python 3.5+ is needed.

Depending on python packages installed on your machine you may need to install the venv package if you plan to configure a virtual sandbox for python:

sudo apt-get install python3-venv

#### **1.1.2 protobuf 3.3.0+**

Install [protobuf](https://github.com/google/protobuf) from source or pick up a pre-built binary distribution.

For example:

```
PROTO_VERSION=3.3.0
curl -OL https://github.com/google/protobuf/releases/download/v${PROTO_VERSION}/
˓→protoc-${PROTO_VERSION}-linux-x86_64.zip
unzip -o protoc-${PROTO_VERSION}-linux-x86_64.zip -d ${HOME}/protoc3
rm protoc-${PROTO_VERSION}-linux-x86_64.zip
```
### <span id="page-6-2"></span>**1.2 ser2net**

[ser2net](http://ser2net.sourceforge.net/) is used for serial communication:

```
sudo apt-get install ser2net
sudo systemctl disable ser2net
```
*ser2net* service has to be disabled because start/stop of *ser2net* process is managed by NAIS junction app.

### <span id="page-7-0"></span>**1.3 Installation**

Get NAIS from github:

```
1 git clone https://github.com/attdona/NAIS
2 cd NAIS
3 . nais.env.sh # do it if you want a dedicated virtualenv
4 pip install wheel
5 pip install .
```
If you feel like modifying NAIS package install it in development mode. Run last step as:

pip install -e .[dev]

### NAIS packet format

<span id="page-8-0"></span>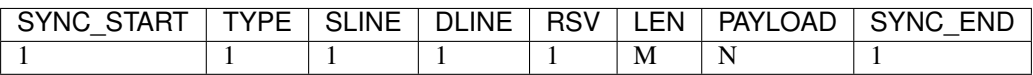

The second row contains the length in bytes of the field. M and N are variable values related by:

 $N =$  value contained into the M bytes

### <span id="page-8-1"></span>**2.1 Fields summary**

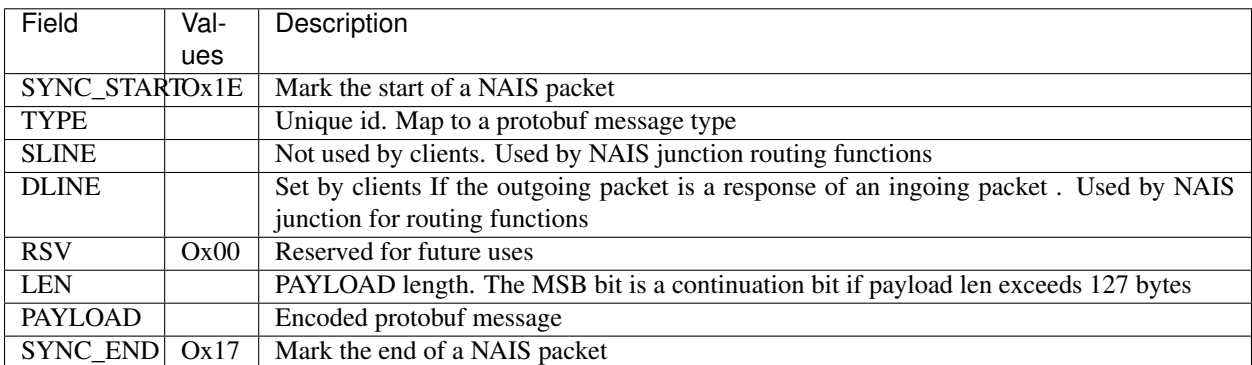

#### Protobuf messages

<span id="page-10-0"></span>In the following sections are described the built in protobuf messages supported by NAIS.

#### <span id="page-10-1"></span>**3.1 Command**

```
message Command {
 required int32 id = 1;
  optional int32 seq = 2;
  repeated string svals = 3;
  repeated int32 ivals = 4;
}
```
A Command is a message that performs some action on the board.

id specifies the command.

There could be some predefined commands implemented with a default behaviour, for example the cc3200 board implements (item number is the command id):

- 1. REBOOT
- 2. TOGGLE\_WIFI\_MODE
- 3. FACTORY\_RESET
- 4. OTA
- 5. GET\_CONFIG

The id values in the set [1,5] are reserved (for cc3200 board) to these default commands: a custom command may use a id starting from 6.

seq is a sequence number garanteed to be unique for each command message not yet acknowledged (see below).

A command returns an acknowldgement message reporting the execution status.

```
message Ack {
  required int32 id = 1;
  optional int32 seq = 2;
  optional int32 status = 3;
}
```
The pair (id, seq) identifies a command instance and it is neeeded for matching an Ack message with the correspondig Command message.

status values are used defined but the suggested rule is to set status to 0 for a success command and all other values for error reporting or abnormal execution.

#### <span id="page-11-0"></span>**3.2 Event**

An Event is a message originating by an endpoint, typically a board.

id identifies the event type, for example a *Fire Alarm* has id==10 and a *Movement Detection* event has id==12.

svals, fvals and ivals are optional fields used for conveying specific informations related to the event.

```
message Event {
   required int32 id = 1;
   repeated string svals = 2;
   repeated float fvals = 3;
    repeated sint32 ivals = 4;
}
```
#### <span id="page-11-1"></span>**3.3 Profile**

```
message Profile {
   required string uid = 1;
    required string pwd = 2;
}
```
A Profile message embeds a user id and password.

#### <span id="page-11-2"></span>**3.4 Secret**

```
message Secret {
    required string key = 1;
}
```
A Secret is a message that can be used to transfer a super secret value.

#### <span id="page-11-3"></span>**3.5 Config**

```
message Config {
   required string network = 1;
    required string board = 2;
```

```
required string host = 3;
optional int32 port = 4;
optional int32 alive_period = 5;
optional bool secure = 6;
```
}

Config message is used for communicates a well-know identity and network configuration parameters to a board/endpoint.

The pair (board, network) is a unique identifier.

When the board/endpoint support mqtt and the mqtt client is enabled:

- network/board is the subscribe topic
- hb/network/board is the publish topic

host is the dns or ip address of a tcp server or a mqtt broker.

port is the mqtt broker/server remote tcp port.

alive\_period is specific to mqtt protocol and it is the time interval between PINGREQ packets.

secure define the type of connection, plain or encrypted.

#### wifi provisioning demo

<span id="page-14-0"></span>After flashing the cc3200 launchpad a way of setting the wlan credentials have to be accomplished for connecting to a wifi access point.

The following python script prompt the user the wlan identifier and the password and setup the board.

```
1 | """Persist a WLAN profile to the board
\frac{1}{2} """"
3 import logging
4 import asyncio
5 import sys
6 import click
7 import pynais as ns
8
9 logging.basicConfig(
10 level=logging.DEBUG,
11 format='%(name)s: %(message)s',
12 stream=sys.stderr
13 )
14 LOG = logging.getLogger()
15
16
17 async def main(port):
18 sock = await ns.connect('0.0.0.0', port)
19
_{20} uid = ^{\prime\prime}21 while not uid:
22 uid = input ("enter username: ")
23
24 pwd = 1125 while not pwd:
26 pwd = input("enter password: ")
27
28 add_profile = ns.msg.Profile(uid, pwd)
29
30 # send the profile message to enable wifi and autoconnect the board to AP
```

```
31 # send the config message to configure the server ip address
32 await ns.proto_send(sock, add_profile, wait_ack=True)
33
34 sock.close()
35
36
37 @click.command()
38 @click.option('--port', default=3002, help='line port')
39 def trampoline(port):
40 """Starter
41 \ldots \ldots \ldots \ldots \ldots \ldots42 loop = asyncio.get_event_loop()
43
44 loop.run_until_complete(main(port))
45 loop.close()
46
47
48 #pylint: disable=E1120
49 if __name__ == "__main__":
50 trampoline()
```
The script connect to the NAIS junction using tcp port 3002. It is the work of junction to deliver the message using the serial port to the board.

Just for give a little taste of a NAIS junction use case, you could test the frontend provisioning script attaching a virtual board at the junction in case the hardware is not ready for integration.

#### websocket demo

<span id="page-16-0"></span>This is a simple static index.html page that make use of a websocket channel to send json commands to a USB connected cc3200 launchpad board using NAIS junction.

This super simple example switches the red and yellow leds of a cc3200 launchpad

```
<!DOCTYPE html>
 <html lang="en">
 <head>
   <meta charset="utf-8">
   <meta http-equiv="X-UA-Compatible" content="IE=edge">
   <meta name="viewport" content="width=device-width, initial-scale=1">
   \langle -- The above 3 meta tags *must* come first in the head; any other head content,
˓→must come *after* these tags -->
   <meta name="description" content="">
   <meta name="author" content="">
   <link rel="icon" href="../../bootstrap/favicon.ico">
   <title>Led</title>
   <link rel="stylesheet" href="https://maxcdn.bootstrapcdn.com/bootstrap/4.0.0-
˓→alpha.6/css/bootstrap.min.css" integrity="sha384-rwoIResjU2yc3z8GV/
˓→NPeZWAv56rSmLldC3R/AZzGRnGxQQKnKkoFVhFQhNUwEyJ" crossorigin="anonymous">
   <script src="https://code.jquery.com/jquery-3.2.1.min.js" crossorigin="anonymous">
˓→</script>
   <script src="https://cdnjs.cloudflare.com/ajax/libs/tether/1.4.0/js/tether.min.js
˓→" integrity="sha384-DztdAPBWPRXSA/3eYEEUWrWCy7G5KFbe8fFjk5JAIxUYHKkDx6Qin1DkWx51bBrb
˓→" crossorigin="anonymous"></script>
   <script src="https://maxcdn.bootstrapcdn.com/bootstrap/4.0.0-alpha.6/js/bootstrap.
˓→min.js" integrity="sha384-
˓→vBWWzlZJ8ea9aCX4pEW3rVHjgjt7zpkNpZk+02D9phzyeVkE+jo0ieGizqPLForn" crossorigin=
˓→"anonymous"></script>
   <!-- Custom styles for this template -->
   <link href="cstyle.css" rel="stylesheet">
```

```
</head>
<body>
  <script>
   var ws;
    function connect() {
     ws = new WebSocket("ws://127.0.0.1:3000/");
     ws.onerror = function(event) {
       $('#ws_console').show()
        $('#red_btn').text('Red ?')
        $('#yellow_btn').text('Yellow ?')
      }
     ws.onclose = function(event) {
       console.log("conn closed, retrying in 2 seconds ...")
        setTimeout (function () {
         console.log("!! connection in progress ..." + ws)
         connect()
       }, 2000)
      }
      ws.onopen = function(event) {
       $('#ws_console').hide()
        // get led states
       ws.send(JSON.stringify({'leds': 'get'}))
      }
      ws.onmessage = function (event) {
       //$('#response').show()
       console.log("recv:" + event.data)
       led = JSON.parse(event.data)
        switch (led.red) {
          case 'on':
           $('#red_btn').text('Red OFF')
           break
          case 'off':
            $('#red_btn').text('Red ON')
           break
        }
        switch (led.yellow) {
         case 'on':
           $('#yellow_btn').text('Yellow OFF')
           break
          case 'off':
            $('#yellow_btn').text('Yellow ON')
           break
        }
       var message = document.getElementById('response');
        content = document.createTextNode(event.data);
       message.innerHTML = event.data
        setTimeout (function () {
```

```
$('#response').fadeOut(1000)
         }, 2000)
       };
     }
     connect()
     messages = document.createElement('ul');
     messages.className='list-group'
     $( document ).ready(function() {
       console.log( "ready!" );
       $('#ws_console').hide()
       $('#response').hide()
       $("#red_btn").click(function(event){
                 cmd = $('*red_btn'); text()switch (cmd) {
                   case 'Red ON':
                     ws.send(JSON.stringify({'leds':'set', 'red': 'on'}))
                     break
                   case 'Red OFF':
                     ws.send(JSON.stringify({'leds':'set', 'red': 'off'}))
                     break
                  }
                 event.preventDefault();
               });
       $("#yellow_btn").click(function(event){
                 cmd = $('#yellow_btn').text()
                 switch (cmd) {
                   case 'Yellow ON':
                     ws.send(JSON.stringify({'leds':'set', 'yellow': 'on'}))
                     break
                   case 'Yellow OFF':
                     ws.send(JSON.stringify({'leds':'set', 'yellow': 'off'}))
                     break
                 }
                 event.preventDefault();
               });
     });
     document.body.appendChild(messages);
   </script>
   <div class="container">
   <div class="card" style="width: 20rem;">
     <img class="card-img-top center" src="../../../docs/images/nais-logo.png" alt=
˓→"Card image cap">
```

```
<div class="card-block">
         <h4 class="card-title">Leds reloaded</h4>
       <p class="card-text">simple UI for driving the leds on the
          <a href="http://www.ti.com/product/CC3200"> cc3200 launchpad</a>
           with JSON encoded packets using websocket protocol
         </p>
     <div class="btn-toolbar" role="toolbar">
       <button id="yellow_btn" class="btn btn-warning m-2" type="submit">Yellow ?</
˓→button>
       <button id="red_btn" class="btn btn-danger m-2" type="submit">Red ?</button>
     </div>
     </div>
   </div>
   </div> <!-- /container -->
   <div class="container">
     <div id="response" class="alert alert-success" role="alert"></div>
   </div>
   <div class="container" style="margin-top:20px">
     <div id="ws_console" class="hidden alert alert-danger" role="alert">
       <strong>Whoops!</strong> connection to nais router failed, retrying ...
     </div>
   </div>
   <!-- IE10 viewport hack for Surface/desktop Windows 8 bug -->
   <!-- <script src="../../bootstrap/assets/js/ie10-viewport-bug-workaround.js"></
˓→script> -->
 </body>
 </html>
```
#### A simple example . . .

<span id="page-20-0"></span>A board connected to a USB port and a websocket based UI running in a web browser are linked together:

```
import pynais as ns
board = ns.SerialLine(device='/dev/ttyUSB0')
web_page = ns.WSLine(port=3000)
ns.junction.route(src=web_page, dst=board
                  src_to_dst = to_protobuf, dst_to_src = to_json)
ns.junction.run()
```
junction. route declares the bidirectional link between the board and the web page.

The argument src\_to\_dest names a callback function that implements the custom transformation of messages originating from the web\_page (the source) and the board (the destination):

```
def to_protobuf(in_packet):
    """ Transform a json packet to a protobuf equivalent
        Args:
           in_packet (str): json string
        Returns:
           a protobuf object or None if unable to transform
            the input packet.
            If return None the packet is silently discarded
    "''"''"''"LOG.debug("to_protobuf - input: %s, msq: %s",
            type(in_packet), in_packet)
    obj = json.loads(in_packet.decode())
    packet = None
```

```
# check if json packet is a led command
if 'leds' in obj:
   if obj['leds'] == 'get':
       packet = ns.marshall(cmd.Leds())
    elif obj['leds'] == 'set':
       print()
        packet = ns.marshall(
            cmd.Leds(obj['red'] if 'red' in obj else None,
                    obj['green'] if 'green' in obj else None,
                    obj['yellow'] if 'yellow' in obj else None))
else:
    LOG. info("to_protobuf - unable to convert message s s",
            in_packet)
return packet
```
The argument dst\_to\_src transforms the messages going from the board (the destination) to the wep\_page (the source):

```
def to_json(in_packet):
    """Convert a protobuf into a json message
    """
   LOG.debug("to_json - input: ss, msq: ss", type(in_packet),
            in_packet)
    # from protobuf to json is just a matter of unmarshalling
   if ns.is_protobuf(in_packet):
       obj = ns.unmarshall(in_packet)
        if ns.is_ack(obj, command_type=cmd.Leds):
           mask = obj.stsobj = cmd.Leds()obj.set_status(mask)
       return obj
    else:
       LOG.debug("to_json - |\frac{e}{r}| > /dev/null", in_packet)
        # do not send the message
        return None
```
These snippets ends the implementation of the micro-router (see below for the complete source file).

Now a javascript web component may open a websocket client (port 3000) and send the json formatted message:

{'leds':'set', 'red': 'on'}

The NAIS junction engine receive the json string, transform to a protobuf encoded payload and send through the serial port to the cc3200 board.

The red led switches on and a protobuf encoded acknowledge message is send over the UART port.

The protobuf payload is transformed to a custom json structure and the message is finally sent to the web component that get the string:

```
{"yellow": "on", "green": "off", "red": "on"}
```
### NAIS and Protocol Buffers

<span id="page-22-0"></span>cc3200 firmware and NAIS junction supports the Google [Protocol Buffers](https://developers.google.com/protocol-buffers)<sup>[3](#page-22-1)</sup> message encoding.

For example the Ack protobuf specification is:

```
message Ack {
    required int32 id = 1;
    optional int32 seq = 2;
    optional int32 status = 3;
}
```
id field value is the request message id.

The bits of the status field reports the board leds status, 3 bits for red, green and yellow led.

<span id="page-22-1"></span><sup>3</sup> <https://developers.google.com/protocol-buffers>

Simple junction

<span id="page-24-0"></span>The complete source for the simple junction:

bash> python simple\_junction.py

simple\_junction.py:

```
import logging
import sys
import json
import click
import pynais as ns
import commands as cmd
logging.basicConfig(
   level=logging.DEBUG,
    format='%(levelname)s:%(name)s:%(lineno)s: %(message)s',
   stream=sys.stderr
)
LOG = logging.getLogger()
def to_protobuf(in_packet):
    """ Transform a json packet to a protobuf equivalent
        Args:
           in_packet (str): json string
        Returns:
           a protobuf object or None if unable to transform
           the input packet.
            If return None the packet is silently discarded
    "''"LOG.debug("to_protobuf - input: %s, msq: %s",
              type(in_packet), in_packet)
```

```
obj = json.loads(in_packet.decode())
   packet = None
    # check if json packet is a led command
    if 'leds' in obj:
       if obj['leds'] == 'get':
            packet = ns.marshall(cmd.Leds())
        elif obj['leds'] == 'set':
           print()
            packet = ns.marshall(
                cmd.Leds(obj['red'] if 'red' in obj else None,
                         obj['green'] if 'green' in obj else None,
                         obj['yellow'] if 'yellow' in obj else None))
    else:
        LOG. info("to_protobuf - unable to convert message ss",
                 in_packet)
    return packet
def to_json(in_packet):
    """Convert a protobuf into a json message
    "''"''"''"LOG.debug("to_json - input: %s, msg: %s", type(in_packet),
              in_packet)
    # from protobuf to json is just a matter of unmarshalling
   if ns.is_protobuf(in_packet):
        obj = ns.unmarshall(in_packet)
        if ns.is_ack(obj, command_type=cmd.Leds):
           mask = obj.sts
            obj = cmd.Leds()obj.set_status(mask)
        return obj
    else:
        LOG.debug("to_json - |\frac{e}{r}| > /dev/null", in_packet)
        # do not send the message
        return None
@click.command()
@click.option('--serial/--no-serial', default=True,
              help='serial simulator')
def main(serial):
    web_page = ns.WSLine(port=3000)
   if (serial):
        # the real board
       board = ns.SerialLine()
    else:
        # a software simulator
        board = ns.TcpLine(port=2001)
   ns.junction.route(src=web_page, dst=board,
                      src_to_dst=to_protobuf, dst_to_src=to_json)
    ns.junction.run()
```
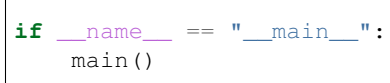

# <span id="page-28-0"></span>CHAPTER<sup>9</sup>

References